#### **BAB IV**

## **IMPLEMENTASI DAN EVALUASI**

Bab ini berisi tentang implementasi dan evaluasi dalam pengembangan aplikasi yang dibangun baik aplikasi berbasis *mobile* maupun berbasis *desktop*. Adapun langkah – langkah pengerjaan yang dilakukan pada bab ini akan ditunjukaan pada Gambar 4.1.

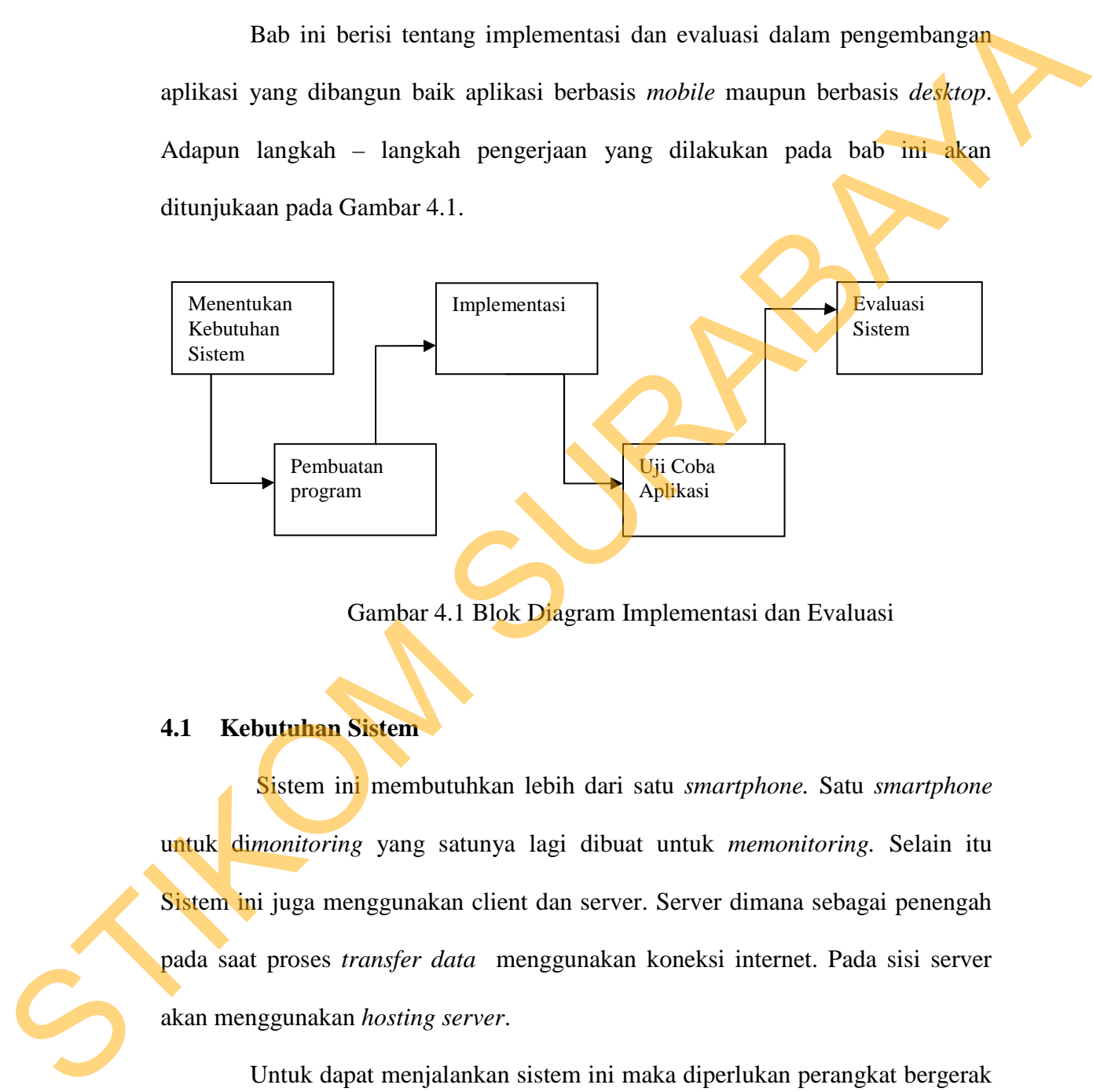

Gambar 4.1 Blok Diagram Implementasi dan Evaluasi

#### **4.1 Kebutuhan Sistem**

Sistem ini membutuhkan lebih dari satu *smartphone.* Satu *smartphone*  untuk di*monitoring* yang satunya lagi dibuat untuk *memonitoring.* Selain itu Sistem ini juga menggunakan client dan server. Server dimana sebagai penengah pada saat proses *transfer data* menggunakan koneksi internet. Pada sisi server akan menggunakan *hosting server*.

Untuk dapat menjalankan sistem ini maka diperlukan perangkat bergerak untuk oang tua dan anak, dan perangkat lunak untuk pengembangan yang dengan kondisi dan persyaratan tertentu agar sistem dapat berjalan dengan baik. Adapun

Kebutuhan perangkat bergerak untuk orang tua dan anak, dan perangkat lunak untuk pengembangan adalah sebagai berikut.

## **4.1.1 Kebutuhan Perangkat Keras**

Berikut akan dijelaskan tentang beberapa kebutuhan perangkat keras yang menunjang dalam pembuatan proyek akhir ini meliputi kebutuhan smartphone android.

## **A. Client Smartphone Android**

Persyaratan perangkat keras yang dibutuhkan untuk menjalankan aplikasi mobile dari sisi pengguna adalah sebagai berikut :

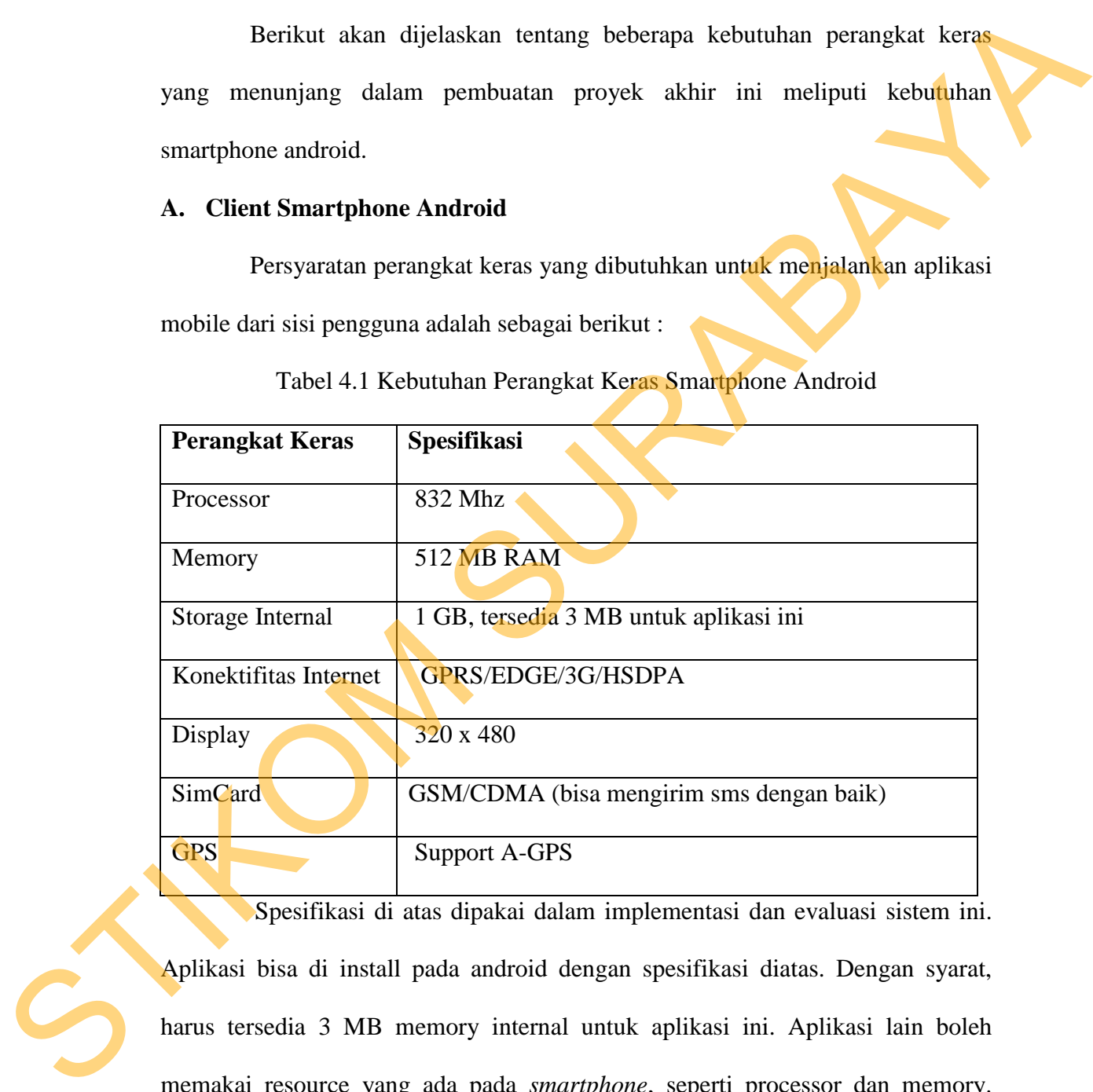

Tabel 4.1 Kebutuhan Perangkat Keras Smartphone Android

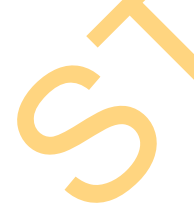

Spesifikasi di atas dipakai dalam implementasi dan evaluasi sistem ini. Aplikasi bisa di install pada android dengan spesifikasi diatas. Dengan syarat, harus tersedia 3 MB memory internal untuk aplikasi ini. Aplikasi lain boleh memakai resource yang ada pada *smartphone*, seperti processor dan memory. Resource yang dipakai oleh aplikasi lain selain sistem ini boleh besar, tapi tidak berpengaruh pada sistem monitoring ini, karena pada saat menjalan sistem monitoring ini *operating sistem android* akan melepas resource yang dipakai oleh aplikasi laina yang dirasa besar.

Sistem membutuhkan GPS yang support A-GPS. Dengan A-GPS lokasi masih bisa diambil, meski *smartphone* berada di dalam gedung, dan meskipun pengambilannya agak lama dan susah. Sistem ini juga membutuhkan simcard bertipe GSM/CDMA yang bisa mengirim SMS dengan lancer dan menyediakan paket internet.

#### **B. Server**

Persyaratan perangkat keras minimal yang dibutuhkan untuk menjalankan aplikasi server adalah sebagai berikut :

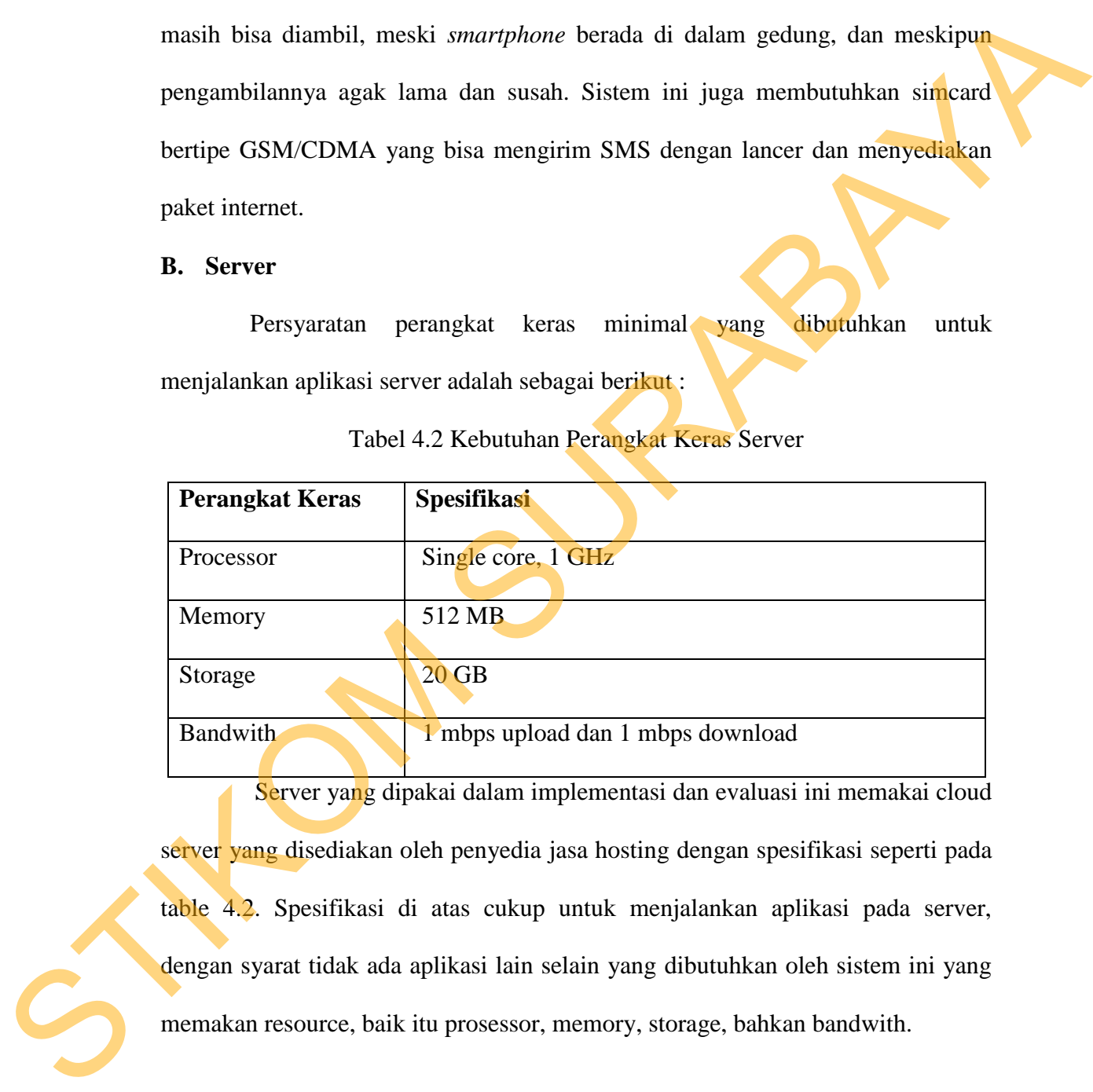

Tabel 4.2 Kebutuhan Perangkat Keras Server

Server yang dipakai dalam implementasi dan evaluasi ini memakai cloud server yang disediakan oleh penyedia jasa hosting dengan spesifikasi seperti pada table 4.2. Spesifikasi di atas cukup untuk menjalankan aplikasi pada server, dengan syarat tidak ada aplikasi lain selain yang dibutuhkan oleh sistem ini yang memakan resource, baik itu prosessor, memory, storage, bahkan bandwith.

#### **4.1.2 Kebutuhan Perangkat Lunak**

Perangkat lunak mempunyai bentuk fisik yang tidak dapat dipegang. Adapun kebutuhan perangkat lunak yang digunakan untuk pengembangan aplikasi monitoring keberadaan anak ini adalah sebagai berikut:

#### **A. Client Smartphone Android**

Perangkat lunak tambahan yang dibutuhkan untuk menjalankan sistem ini pada *smartphone* sebenarnya tidak ada, karena sistem hanya membutuhkan *operating system* android minimal Android 2.3. Dan semua yang dibutuhkan agar sistem ini berjalan sudah menjadi satu dalam *operating system Android* tersebut.

#### **B. Server**

Perangkat lunak untuk server dibutuhkan untuk menjalankan aplikasi pada sisi server. Berikut spesifikasi kebutuhan perangkat lunak, agar aplikasi pada sisi server berjalan lancar :

Tabel 4.3 Spesifikasi kebutuhan perangkat lunak pada sisi server

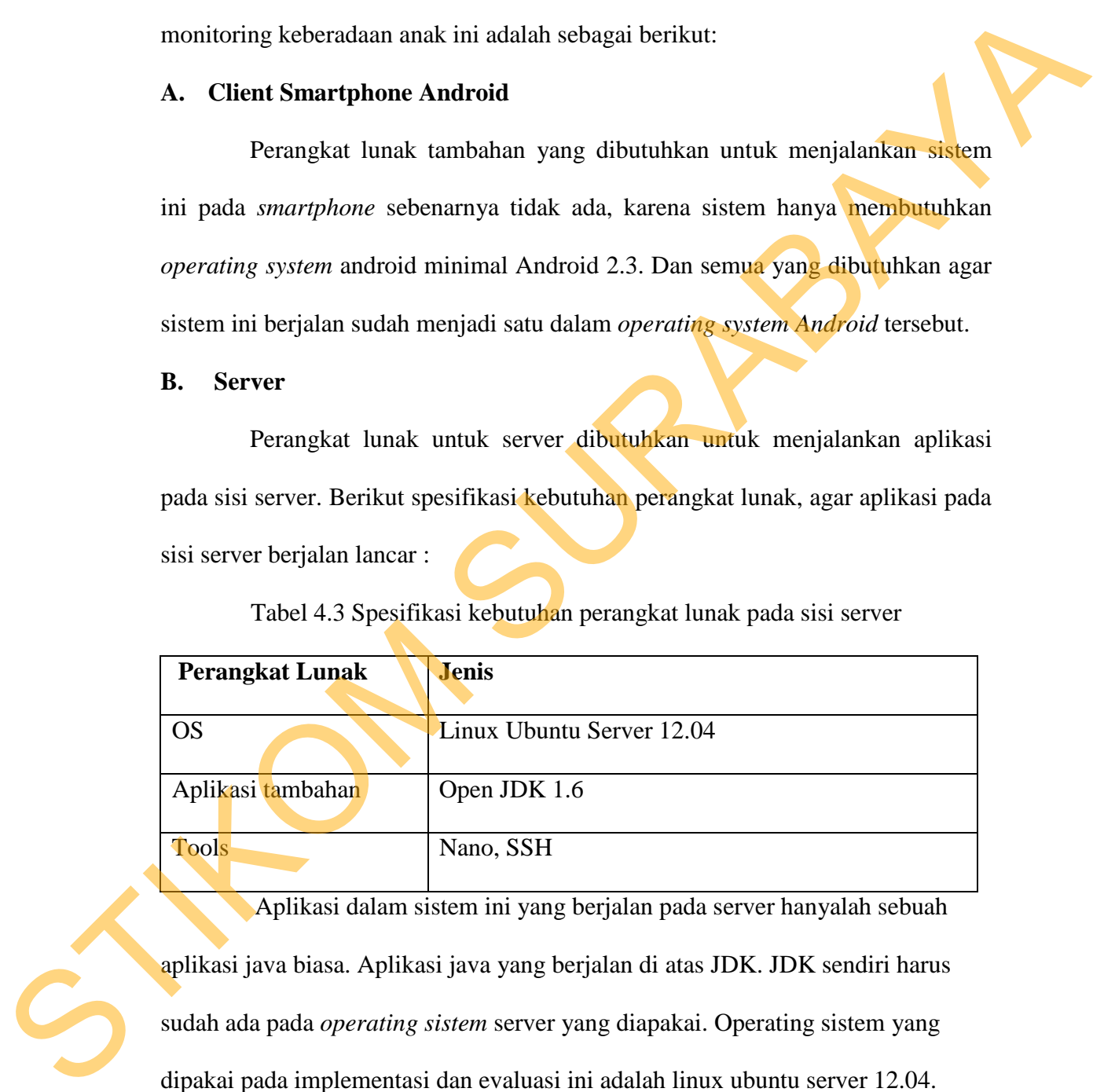

Aplikasi dalam sistem ini yang berjalan pada server hanyalah sebuah aplikasi java biasa. Aplikasi java yang berjalan di atas JDK. JDK sendiri harus sudah ada pada *operating sistem* server yang diapakai. Operating sistem yang dipakai pada implementasi dan evaluasi ini adalah linux ubuntu server 12.04.

Karena server yang diapakai adalah *cloud server* yang disediakan oleh jasa *hosting,* untuk menjalankan aplikasi pada server ini, harus dengan cara di*remote.* Aplikasi yang dipakai untuk remote adalah ssh. Dan karena aplikasi ini berjalan setiap kali server di *booting*, maka harus ditambahkan sebuah *script* untuk menjalan aplikasi ini pada file *rc.local*. Dibutuhkan *nano* untuk mengedit file *rc*.*local* dan menambahkan script untuk menjalankan aplikasi server.

#### **4.2 Pembuatan Program**

Program atau aplikasi ini dibuat dengan menggunakan bahasa pemrograman Java untuk sisi server. dan bahasa pemrograman java dengan Android SDK untuk sisi smartphone android yang akan digunakan orang tua dan anak. Bahasa pemrograman Java dipilih sebagai bahasa pemrograman sisi server adalah karena bahasa java bisa multiplatform, mudah dipelajari, mudah digunakan, mudah di dokumentasikan, diimplementasikan serta keamanannya cukup baik. kan script untuk menjalankan aplikasi server.<br>
1<br>
plikasi ini dibuat dengan menggunakan bahasa<br>
sisi server. dan bahasa pemrograman jaya dengan<br>
nartphone android yang akan digunakan orang tua dan<br>
1 Java dipilih sebagai b

Ekstensi file yang dihasilkan bahasa pemrograman Java adalah .java sehingga tidak bisa langsung dijalankan seperti aplikasi berbasis desktop. Untuk menjalankan aplikasi ini *file* harus *dicompile* terlebih dahulu. Dari proses *compile* dihasilkan file berekstensi .class. File .class di kelompokkan untuk dan dijadikan file ber*ekstensi* .jar. File .*jar* inilah yang dijalankan di sisi server. Sedangkan untuk dijalankan pada *smartphone* yang nantinya akan dipakai oleh orang tua dan anak, file java untuk *smartphone dicompile* menggunakan Android SDK. Dari proses *compile* dengan menggunakan Android SDK dihasilkan file berekstensi Ensieme Tine Jung dijala<br>
sehingga tidak bisa langsung dijala<br>
menjalankan aplikasi ini *file* harus c<br>
dihasilkan file berekstensi .class. Fi<br>
file berekstensi .jar. File .*jar* inila<br>
untuk dijalankan pada *smartphone*<br> .apk. File beresktesnsi .apk inilah yang akan dijalankan pada *smartphone Android.* 

#### **4.3 Implementasi Sistem**

Di dalam sistem ini terdapat 3 jenis aplikasi utama yaitu aplikasi server, aplikasi pada *smartphone* orang tua dan aplikasi pada *smartphone* anak. Aplikasi pada *smartphone* orang tua dipakai untuk melakukan monitoring*.* Aplikasi pada *smartphone* anak dipakai secara *background* untuk di*monitoring.* Sedangkan Aplikasi server digunakan sebagai pendukung sistem pada koneksi Internet sebagai *transfer data*.

#### **4.3.1 Aplikasi Server**

Aplikasi server hanya berisi service yang digunakan untuk meneruskan pesan dan yang mendukung sistem pada koneksi internet sebagai *transfer data*.

## **4.3.1.1 Instalasi Aplikasi Server**

Instalasi aplikasi server berbeda dengan cara install aplikasi seperti biasanya. Aplikasi server juga butuh berjalan saat *operating system* dalam keadaan *boot.* Untuk itu perlu menambahkan *script* khusus yang ditambahkan pada file yang dieksekusi pada waktu computer pertama kali *boot.* Dibawah ini adalah cara instalasi aplikasi server. Dalam Skenario instalasi berikut, server yang dipakai adalah *cloud server*, dimana perintah-perintah dibawah ini banyak menggunakan *remote server*. Berikut cara instalasi aplikasi server : martphone orang tua dipakui untuk melakukan monitoring. Aplikasi pada martphone anak dipakui secara hackground untuk dimonitoring. Sedangkan<br>Aplikasi server digunakan sebagai pendukung sistem pada koneksi huemet<br>sebagai rr

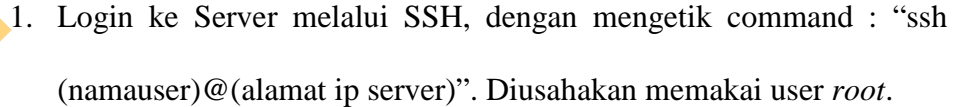

- 2. Pastikan aplikasi JDK terinstall pada server. Kalau JDK belum terinstall maka dapat diinstall dengan mengetik command : "sudo apt-get install openjdk-6-jdk".
- 3. Buat directory /usr/lib/Monak dengan mengetik command : "sudo

mkdir /usr/lib/Monak".

- 4. Logout dengan mengetik command : "logout".
- 5. Copy file MonakServer.jar ke dalam server di directory /usr/lib/Monak dengan mengetik command : "sudo scp MonakServer.jar (nama user)@(alamat ip server):/usr/lib/Monak/MonakServer.jar".
- 6. Login lagi ke server seperti langkah pertama.
- 7. Edit file rc.local memakai nano. Dengan mengetik command "sudo nano rc.local" .
- 8. Tambahkan script "java –jar /usr/lib/Monak/MonakServer.jar".
- 9. Restart server dengan mengetik command : "reboot".
- 10. Setelah booting selesai, pastikan aplikasi sudah berjalan dengan login ke server dan mengetik "ps –ef|grep MonakServer". Apabila terlihat ada dua baris yang keluar, maka aplikasi server berjalan.

## **4.3.1.2 Service Penerus Transfer Data Melalui Internet**

Pada aplikasi server terdapat service. Fungsi dari service ini adalah data yang masuk dari aplikasi pada *smartphone* anak akan diteruskan kepada orang tua. Dimana sebelumnya aplikasi pada *smartphone* orang tua mengikat koneksi dengan service ini. Service pada server ini juga mengikat koneksi dan memetakannya kedalam kumpulan koneksi yang terikat. Koneksi yang terikat inilah yang dijadikan jalur penerus transfer data dari aplikasi *smartphone* pada anak kepada aplikasi *smartphone* pada orang tua. Koneksi dari aplikasi pada *smartphone* anak tidak perlu diikat, karena aplikasi pada *smartphone* anak menggunakan koneksi internet hanya untuk mengirim. Ausr/Hb/Momak dengan mengelik command : "sudo server MomakServer.jar (nama user)@(alamat server.):/use/Hb/Momak/MonakServer.jar",<br>6. Login lagi ke server seperti langkah pertama.<br>7. Edit file re.local memakai nano. Dengan

92

#### **4.3.2 Aplikasi pada Smartphone Orang Tua**

Aplikasi pada *smartphone* orang tua dipakai untuk melakukan monitoring. Dimana orang tua memonitor anaknya melalui aplikasi ini.

## **4.3.2.1 Instalasi Aplikasi pada Smartphone Orang Tua**

Intalasi aplikasi pada *smartphone* orang tua hamper sama dengan instalasi aplikasi android biasanya. Yaitu dengan memilih file yang mau diinstall atau mendownload aplikasi dan tinggal menekan ok dan tunggu sampai proses instalasi selesai. Namun ada perbedaan dalam proses instalasi ini. Berikut cara instalasi aplikasi pada smartphone orang tua :

- 1. Copy file MonakOrtu.apk di bagian luar *sdcard*.
- 2. Pilih file MonakOrtu.apk dan install.
- 3. Setting IP server yang dituju. Karena aplikasi berhubungan dengan aplikasi pada server, maka ip server yang dituju harus di *setting.*  Cara *menyetting* ip server yang dituju adalah dengan mengcopy file MonakUrl.txt ke sdcard *smartphone,* di folder bagian luar *sdcard.*  dan edit alamat ip dalam file MonakUrl.txt sesuai dengan alamat server yang dituju. 4.3.2.1 Instalasi Aplikasi pada Smartphone Orang Tua<br>
Inalasi aplikasi nada onaraphone orang tua hamper sama dengan<br>
instalasi aplikasi android biasanya. Yaitu dengan memilih file yang matromanl<br>
atau mendownload aplikasi

4. Jalankan aplikasi.

# **4.3.2.2 Penjelasan dan Fungsi dari Form-form pada Aplikasi pada Smartphone Orang Tua.**

#### **A. Form Utama**

Form Utama merupakan tampilan awal saat aplikasi pada *smartphone*  orang tua dijalankan. Form menu utama dapat dilihat pada gambar 4.2.

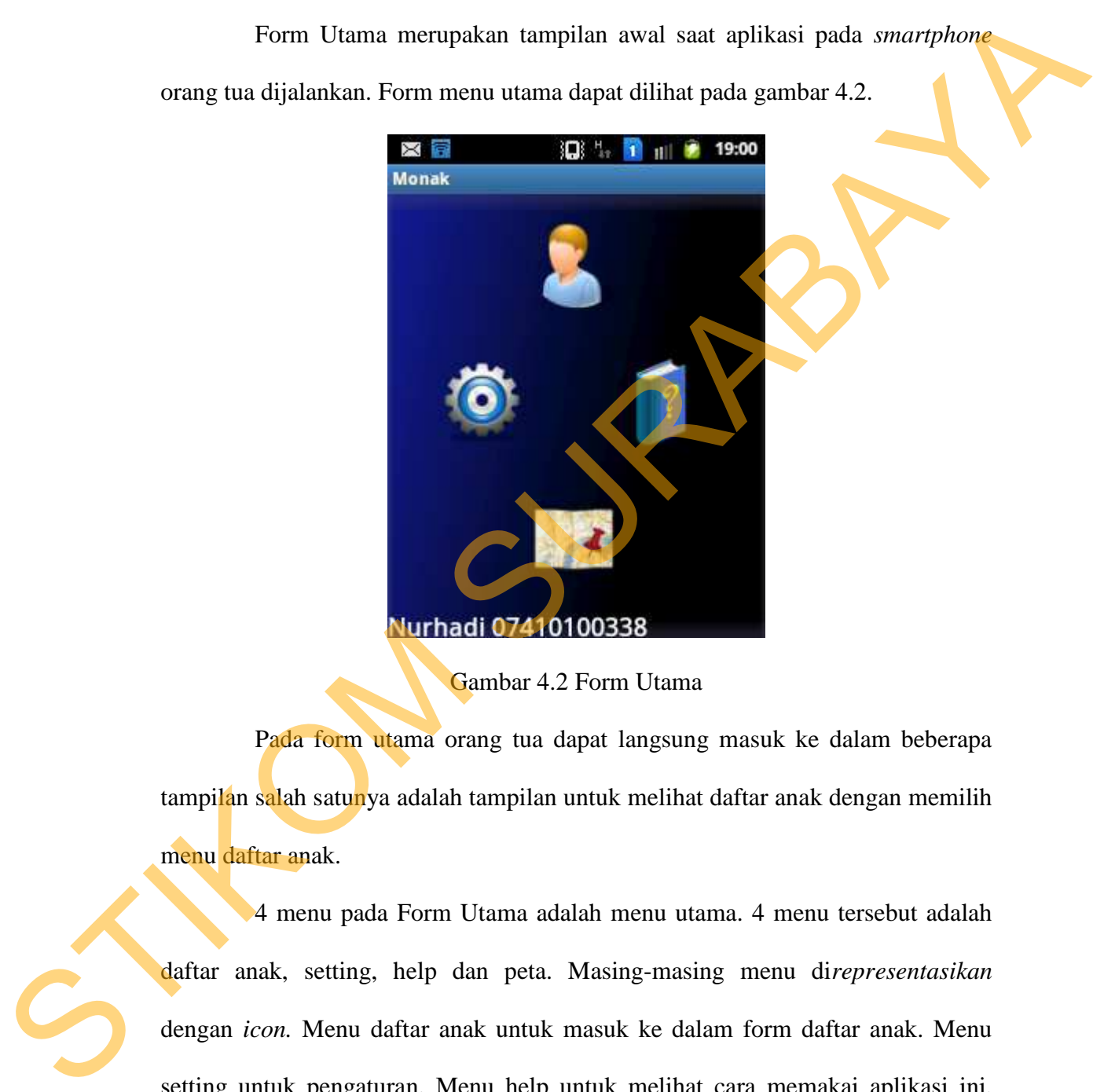

Gambar 4.2 Form Utama

Pada form utama orang tua dapat langsung masuk ke dalam beberapa tampilan salah satunya adalah tampilan untuk melihat daftar anak dengan memilih menu daftar anak.

4 menu pada Form Utama adalah menu utama. 4 menu tersebut adalah daftar anak, setting, help dan peta. Masing-masing menu di*representasikan*  dengan *icon.* Menu daftar anak untuk masuk ke dalam form daftar anak. Menu setting untuk pengaturan. Menu help untuk melihat cara memakai aplikasi ini. Dan menu peta untuk menampilkan semua data dalam aplikasi ini dalam bentuk peta.

### **B. Form Daftar Anak**

Form daftar anak merupakan form yang didalamnya berisi daftar data anak. Dari form ini orang tua tidak hanya dapat meliha daftar anak, tapi juga dapat menghidupkan dan mematikan monitoring, mendaftarkan anak, dan dapat memasuk ke dalam Daftar Monitoring. Form daftar anak dapat dilihat dalam gambar 4.3.

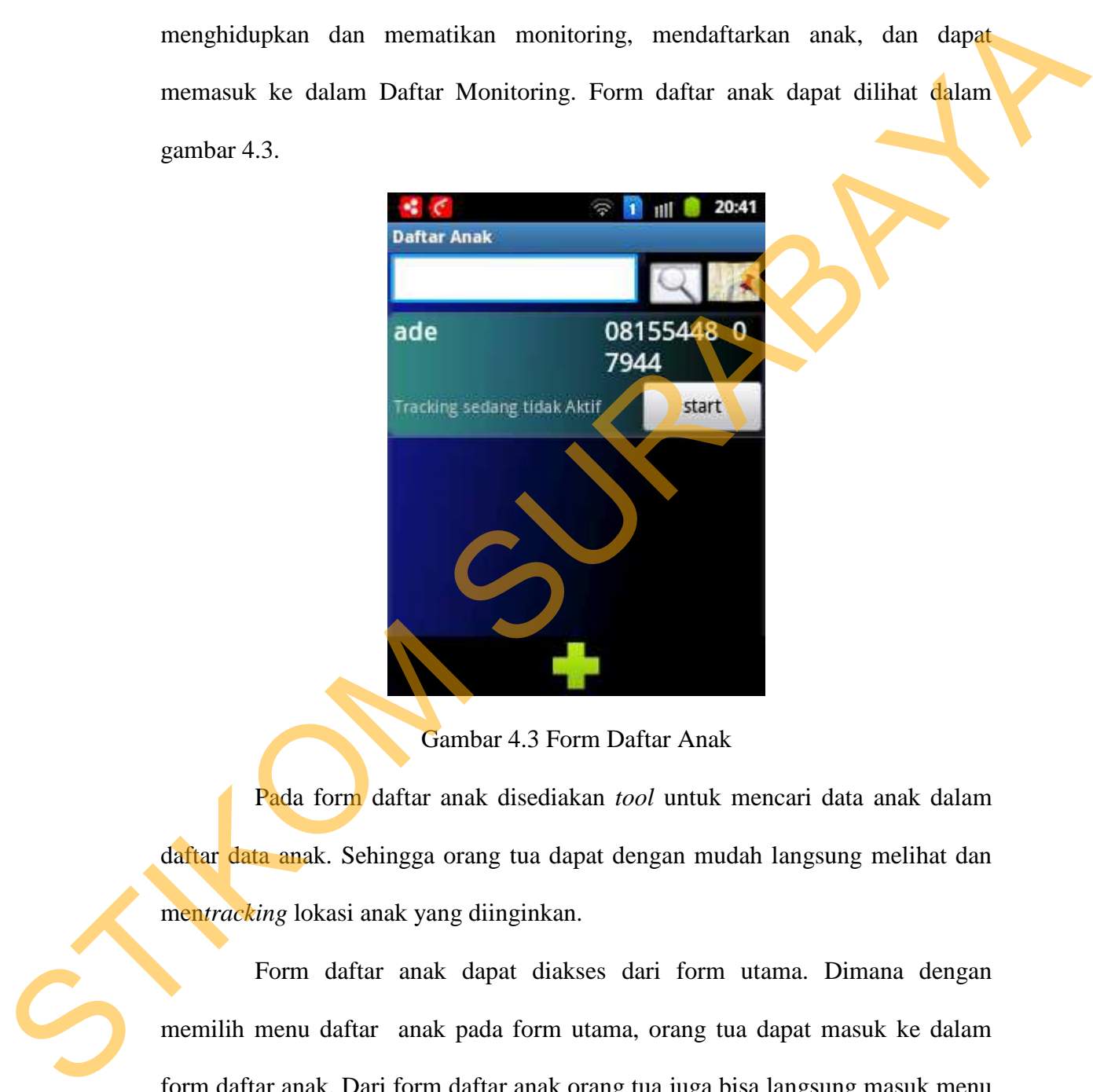

Gambar 4.3 Form Daftar Anak

Pada form daftar anak disediakan *tool* untuk mencari data anak dalam daftar data anak. Sehingga orang tua dapat dengan mudah langsung melihat dan men*tracking* lokasi anak yang diinginkan.

Form daftar anak dapat diakses dari form utama. Dimana dengan memilih menu daftar anak pada form utama, orang tua dapat masuk ke dalam form daftar anak. Dari form daftar anak orang tua juga bisa langsung masuk menu peta untuk masuk ke dalam form peta.

## **C. Form Daftar Anak Saat Tekan Lama**

Pada saat salah satu daftar anak di tekan lama, maka aplikasi akan menampilkan sub menu dari daftar anak. Gambar dari daftar anak saat tekan lama dapat dilihat pada gambar 4.4.

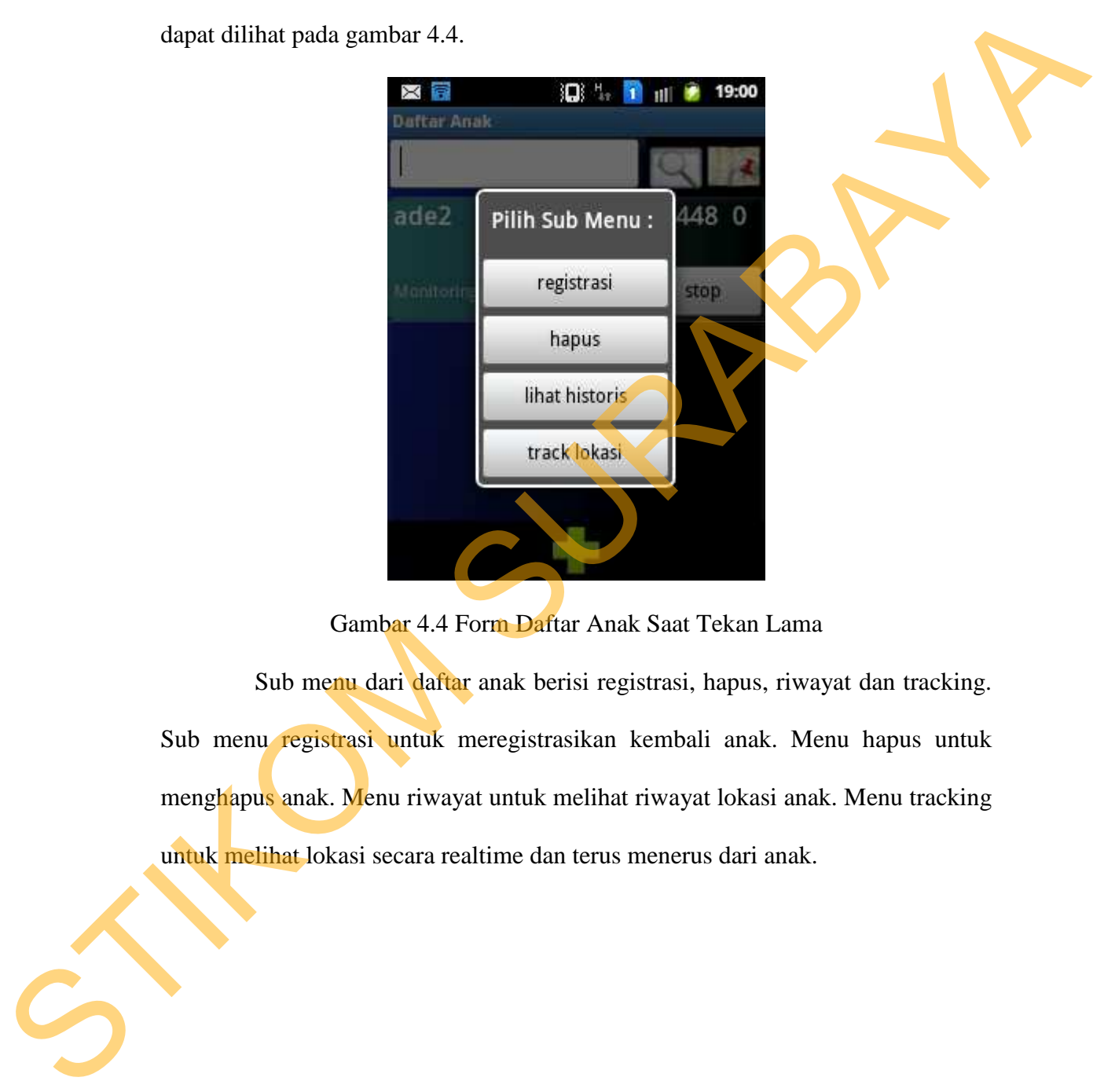

Gambar 4.4 Form Daftar Anak Saat Tekan Lama

Sub menu dari daftar anak berisi registrasi, hapus, riwayat dan tracking. Sub menu registrasi untuk meregistrasikan kembali anak. Menu hapus untuk menghapus anak. Menu riwayat untuk melihat riwayat lokasi anak. Menu tracking untuk melihat lokasi secara realtime dan terus menerus dari anak.

## **D. Form Pendaftaran Anak**

Form pendaftaran anak tampil saat orang tua ingin mendaftarkan anak.

Gambar form pendaftaran anak dapat dilihat pada gambar 4.5.

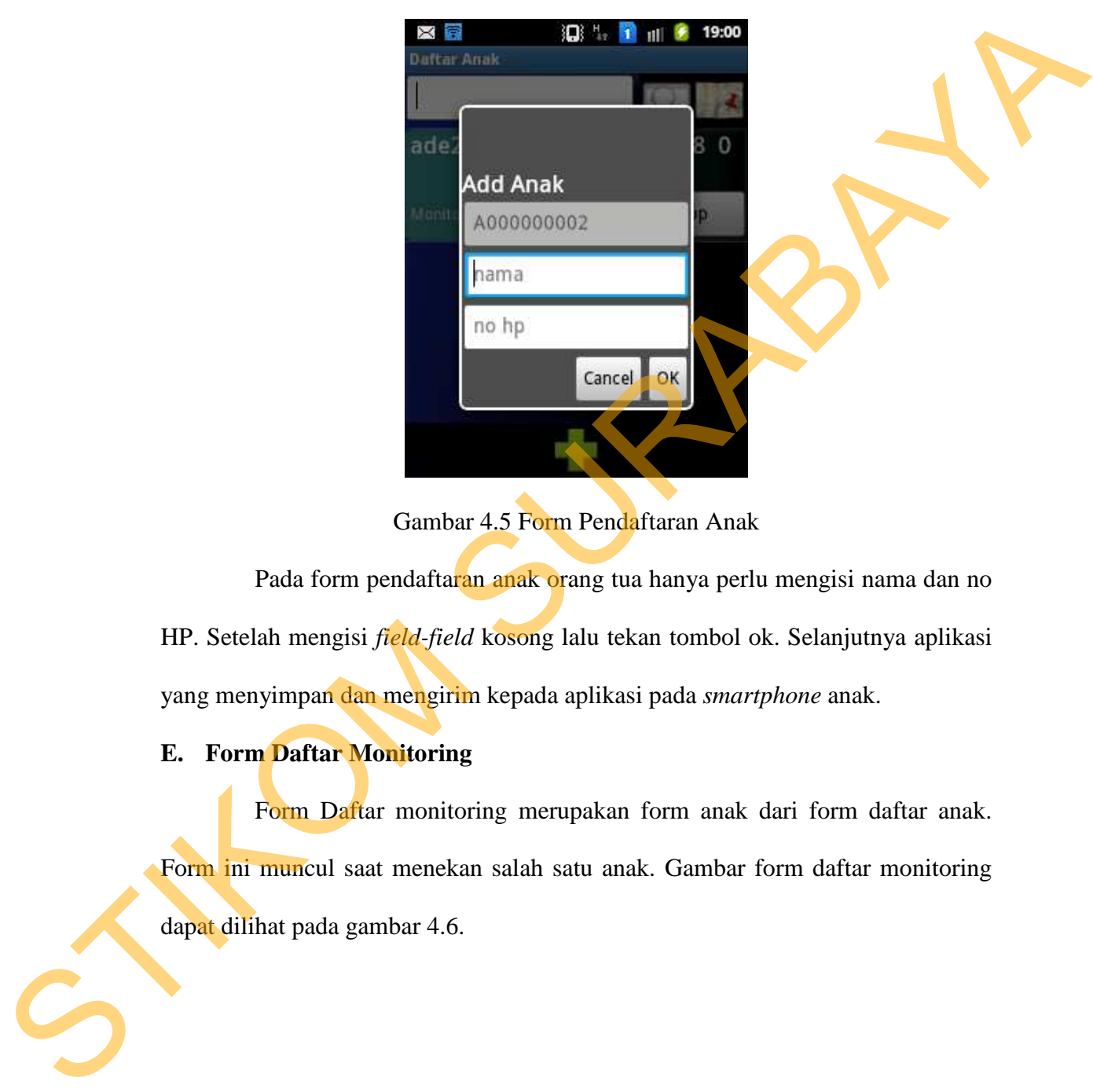

Gambar 4.5 Form Pendaftaran Anak

Pada form pendaftaran anak orang tua hanya perlu mengisi nama dan no HP. Setelah mengisi *field-field* kosong lalu tekan tombol ok. Selanjutnya aplikasi yang menyimpan dan mengirim kepada aplikasi pada *smartphone* anak.

## **E. Form Daftar Monitoring**

Form Daftar monitoring merupakan form anak dari form daftar anak. Form ini muncul saat menekan salah satu anak. Gambar form daftar monitoring dapat dilihat pada gambar 4.6.

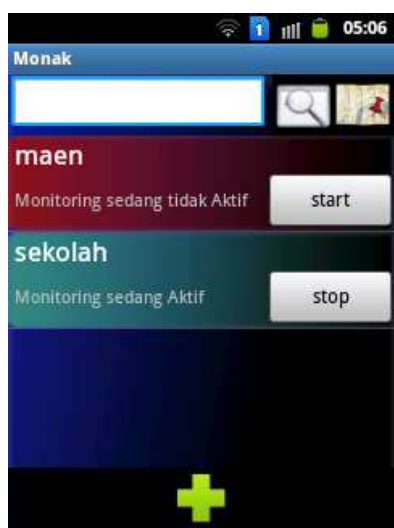

Gambar 4.6 Form Daftar Monitoring

Form Daftar Monitoring berisi daftar data monitoring, dimana data monitoring yang ditampilkan adalah data-data monitoring milik anak. Monitoring dapat diaktifkan atau dinonaktifkan dengan menekan tombol start atau stop yang berada di dalam *item* data monitoring. Satisfaction and the Community of the Community of the Community and the Community and the Community and the Community and the Community and the Community and the Community and the Community of the Community of the Communi

# **F. Form Daftar Monitoring Saat Tekan Lama**

Pada saat salah satu item daftar monitoring di tekan lama, maka aplikasi akan menampilkan sub menu dari daftar monitoring. Gambar form daftar monitoring saat tekan lama dapat dilihat pada gambar 4.7.

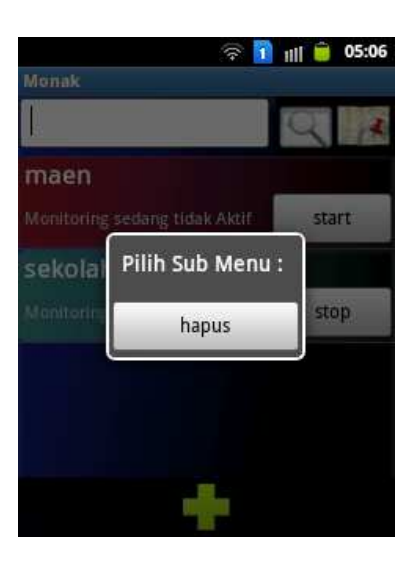

Gambar 4.7 Form Daftar Monitoring Saat Tekan Lama

. Form daftar monitoring saat tekan lama adalah sub menu dalam daftar monitoring. Sub menu ini hanya berisi tombol hapus. Tombol hapus ini digunakan untuk menghapus item daftar monitoring yang ditekan lama.

## **G. Form Pendaftaran Monitoring**

Form pendaftaran monitoring adalah form untuk mendaftarkan monitoring baru. Form ini muncul saat orang tua menekan salah satu daftar monitoring pada form daftar monitoring. Gambar form pendaftaran monitoring dapat dilihat pada gambar 4.8

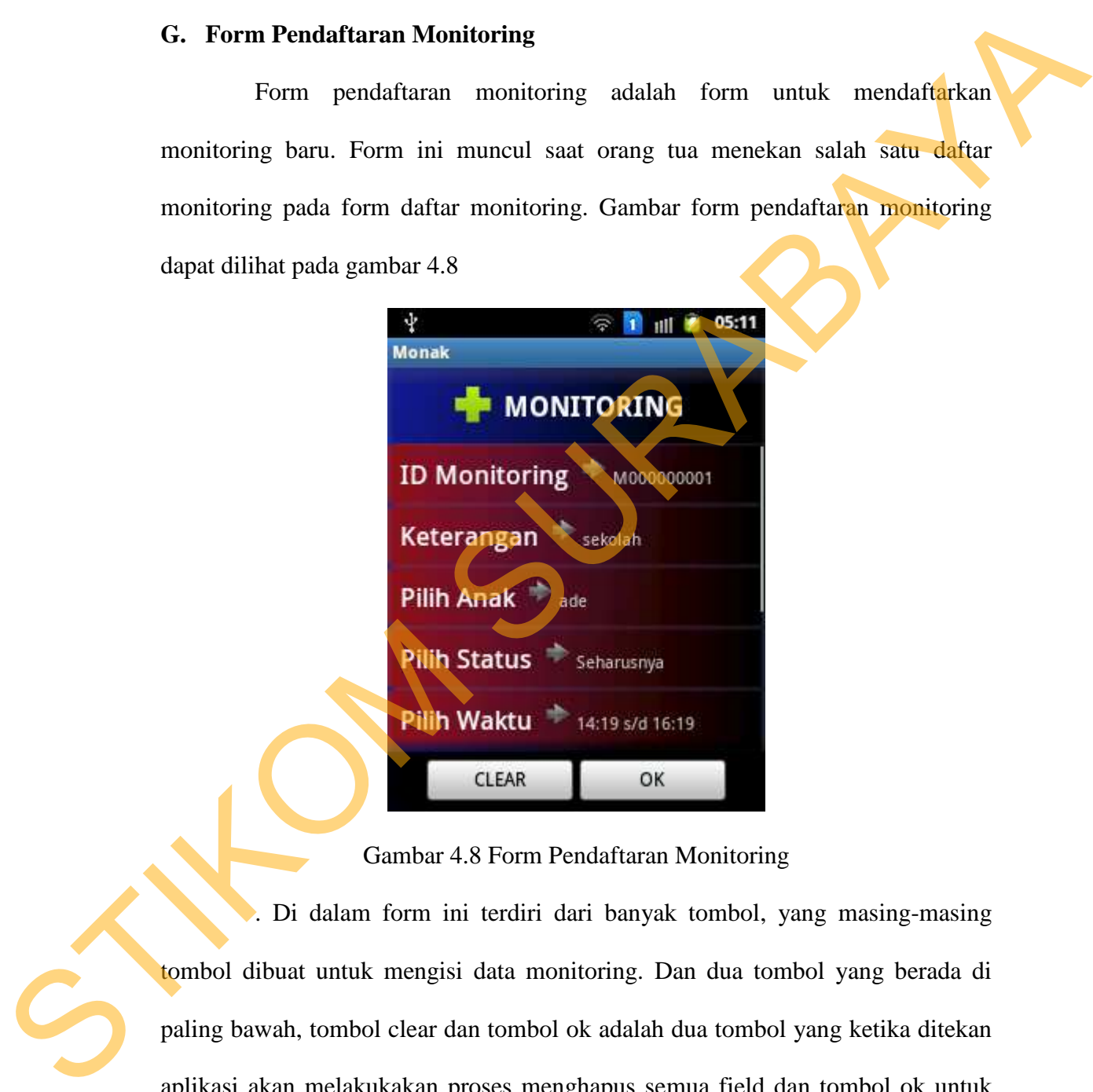

Gambar 4.8 Form Pendaftaran Monitoring

. Di dalam form ini terdiri dari banyak tombol, yang masing-masing tombol dibuat untuk mengisi data monitoring. Dan dua tombol yang berada di paling bawah, tombol clear dan tombol ok adalah dua tombol yang ketika ditekan aplikasi akan melakukakan proses menghapus semua field dan tombol ok untuk melanjutkan proses pendaftaran monitoring.

## **H. Form Peta**

Form peta merupakan implementasi dari Google Maps API. Form peta ini merupakan salah satu fitur utama dari sistem ini. Gambar 4.9 menunjukkan gambar Form Peta

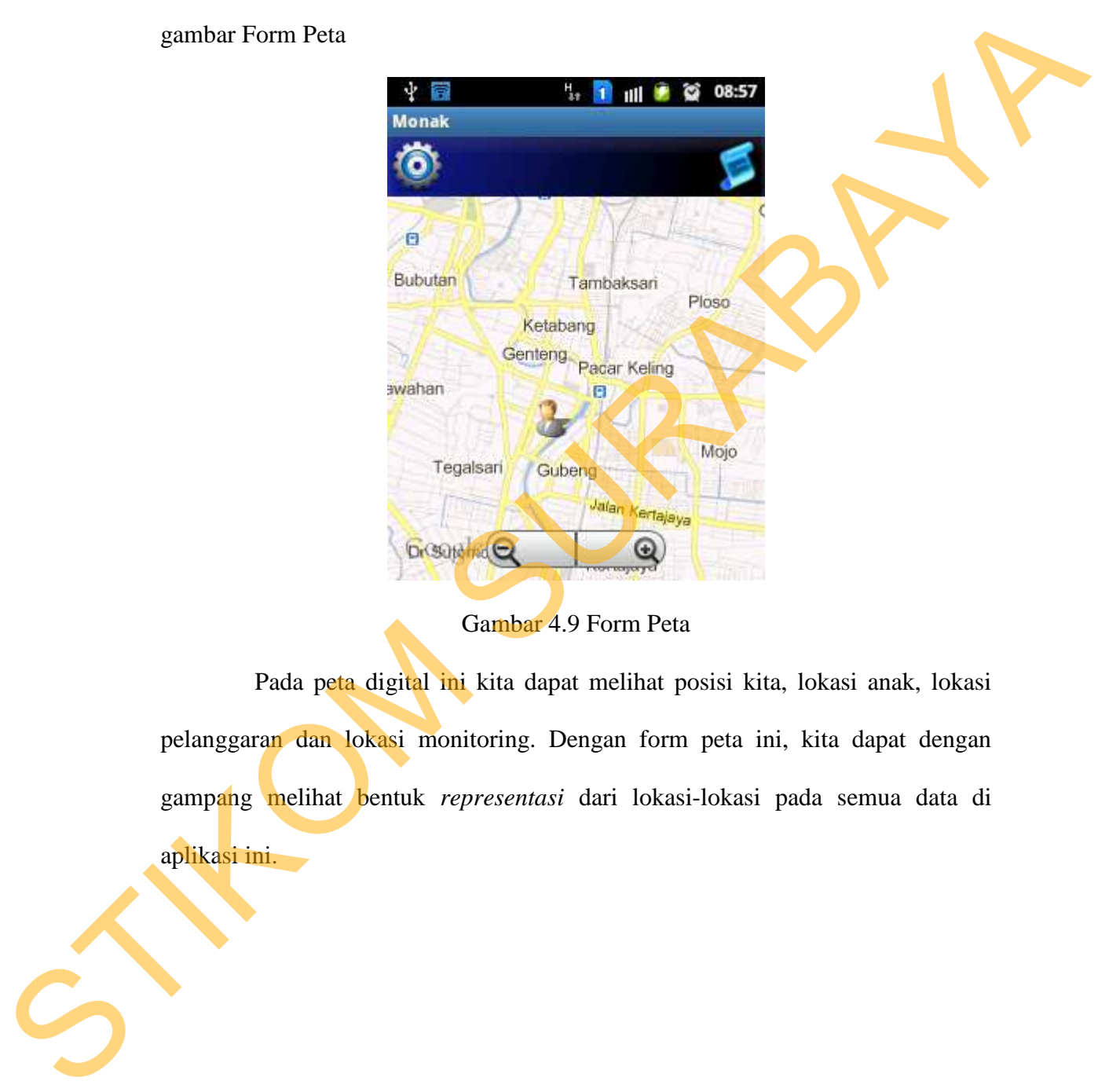

Gambar 4.9 Form Peta

Pada peta digital ini kita dapat melihat posisi kita, lokasi anak, lokasi pelanggaran dan lokasi monitoring. Dengan form peta ini, kita dapat dengan gampang melihat bentuk *representasi* dari lokasi-lokasi pada semua data di aplikasi ini.

#### **4.3.3 Aplikasi pada Smartphone Anak**

Aplikasi pada *smartphone* anak adalah aplikasi yang dimonitor. Aplikasi yang berjalan background dan di install pada *smartphone* anak untuk dimonitor orang tua.

## **4.3.3.1 Instalasi Aplikasi pada** *Smartphone Anak*

Instalasi aplikasi pada *smartphone* anak persis sama dengan cara instalasi aplikasi pada *smartphone* orang tua. Sama halnya dengan aplikasi pada *smartphone* orang tua, instalasi aplikasi pada *smartphone* anak juga perlu me*nyetting* ip server yang dituju, karena aplikasi juga berhubungan dengan aplikasi pada server. pada *smartphone* Anak<br>pada *smartphone* anak persis sama dengan cara<br>pertphone orang tua. Sama halnya dengan aplikasi pada<br>stalasi aplikasi pada *smartphone* anak juga perlu<br>g dituju, karena aplikasi juga berhubungan deng

## **4.3.3.2** *Monitoring yang Berjalan Background* **pada Smartphone Anak**

Aplikasi ini berjalan background, jadi tidak ada form yang ditampilkan pada aplikasi ini. Tugas dari aplikasi ini adalah menerima sms, memproses sms, menyimpan data dari sms yang diterima, memonitoring data yaitu keberadaan *smartphone,* dan mengirim peringatan apabila terjadi pelanggaran.

#### **4.4 Uji Coba**

Tahap ini bertujuan untuk mengetahui apakah fitur-fitur dan dua koneksi yang dipakai secara bergantian pada sistem informasi monitoring keberadaan dapat berjalan dengan lancar. Fitur yang diujii cobakan adalah fungsi-fungsi yang dibutuhkan oleh sistem. Dalam uji coba ini ada empat data anak yang diuji cobakan. Dua anak mempunyai satu orang tua. empat data itu adalah : Ade, Smartphone, dan mengirim peringatan smartphone, dan mengirim peringatan secara tergantian peringatan dipakai secara bergantian padapat berjalan dengan lancar. Fitur dibutuhkan oleh sistem. Dalam uji cobakan. Dua anak mempu Afrizal, Soffan dan Adam

#### **1.4.1 Uji Coba Fitur**

Berikut hasil uji coba fitur dengan empat data anak pada sistem monitoring keberadaan anak:

## **A. Uji Coba Peringatan Pelanggaran**

Peringatan pelanggaran adalah salah fitur terpenting dari sistem monitoring. Untuk itu diharapkan fitur ini berjalan dengan baik, dengan bisa menampilkan peringatan di aplikasi pada *smartphone* orang tua begitu ada pelanggaran.

Dari data monitoring yang sudah terkonfirmasi aktif, maka dapat dilanjutkan dengan menguji cobakan untuk peringatan pelanggaran. Peringatan pelanggaran akan muncul di aplikasi pada *smartphone* orang tua apabila terjadi pelanggaran terhadap data moniitoring. Uji coba ditunjukkan pada gambar Gambar 4.10, 4.11, 4.12, dan 4.13. A. Uji Coba Peringgaran Pelanggaran<br>
Peringatan pelanggaran adalah salah fitur terpenting dari sistem<br>
mentampilkan peringatan di aplikasi pada *morrphone orang* tina begitu ada<br>
pelanggaran.<br>
Dari data monitoring yang sud

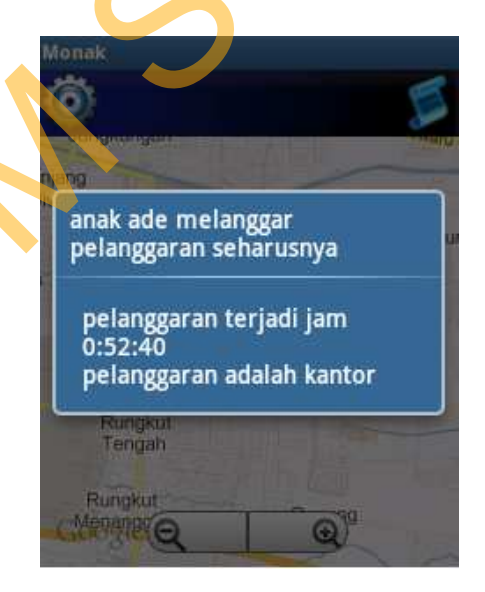

Gambar 4.10 Pelanggaran pada Anak Ade dengan DataMonitoring Kantor

Pada anak ade terjadi pelanggaran, karena data monitoring menunjukkan anak ade seharusnya berada di kantor pada jam 0:52:40, namun lokasi ade ternyata tidak di kantor.

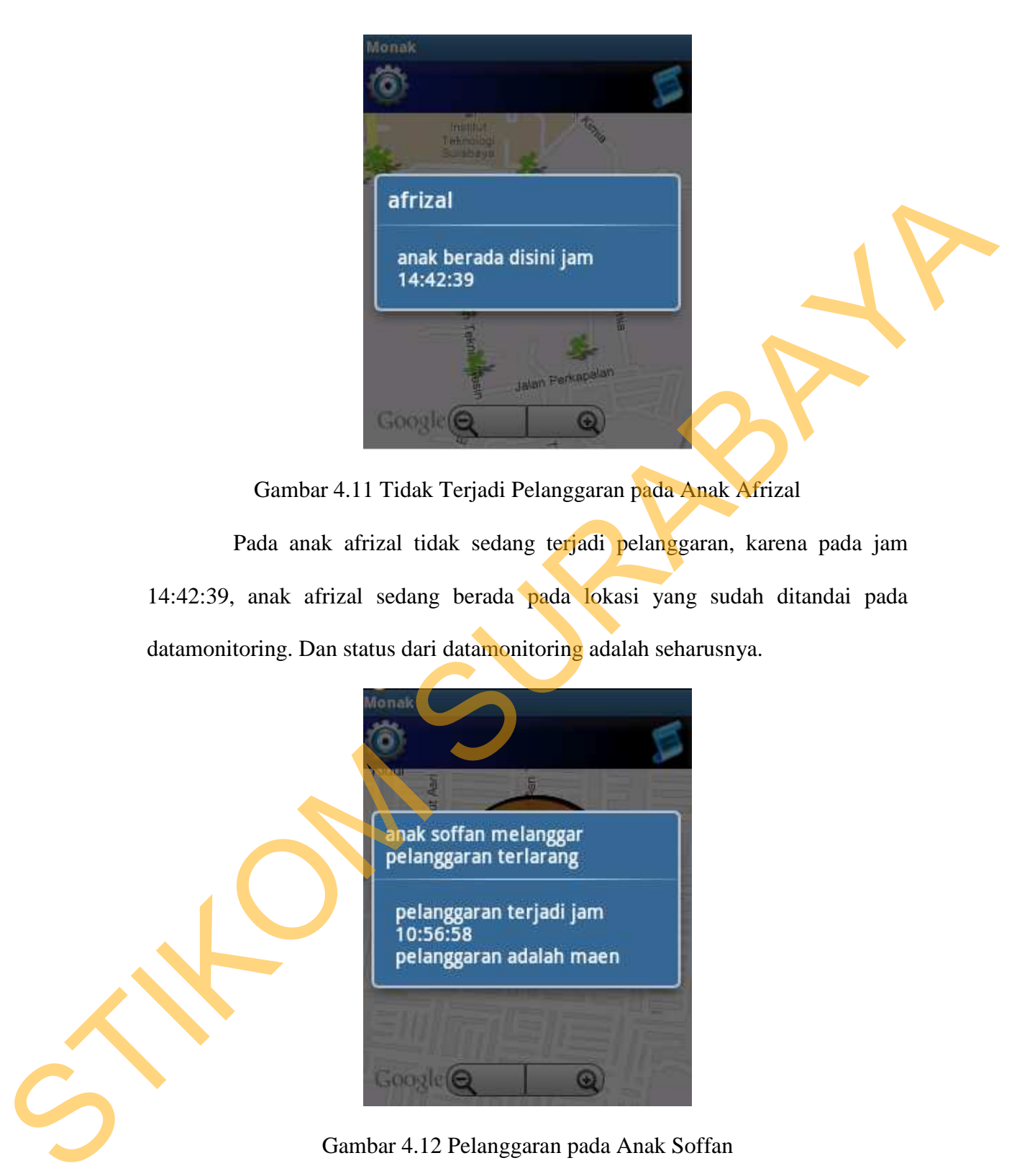

Gambar 4.11 Tidak Terjadi Pelanggaran pada Anak Afrizal

Pada anak afrizal tidak sedang terjadi pelanggaran, karena pada jam 14:42:39, anak afrizal sedang berada pada lokasi yang sudah ditandai pada datamonitoring. Dan status dari datamonitoring adalah seharusnya.

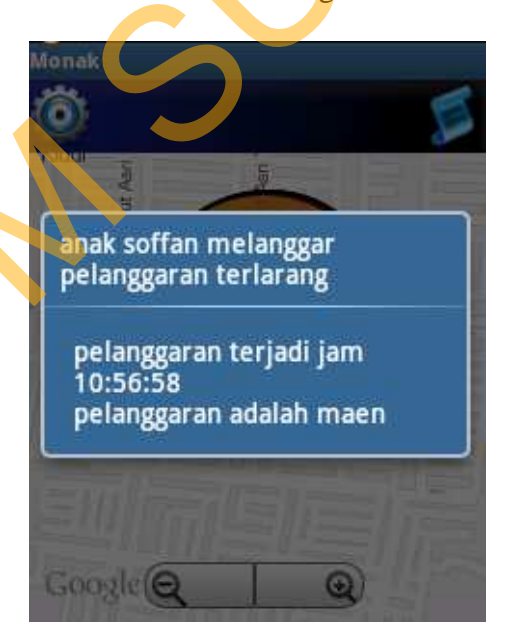

Gambar 4.12 Pelanggaran pada Anak Soffan

Terjadi pelanggaran pada anak soffan, karena lokasi anak soffan berada pada lokasi pada data montoring pada jam 10:56:58 dan status dari data monitoring adalah terlarang.

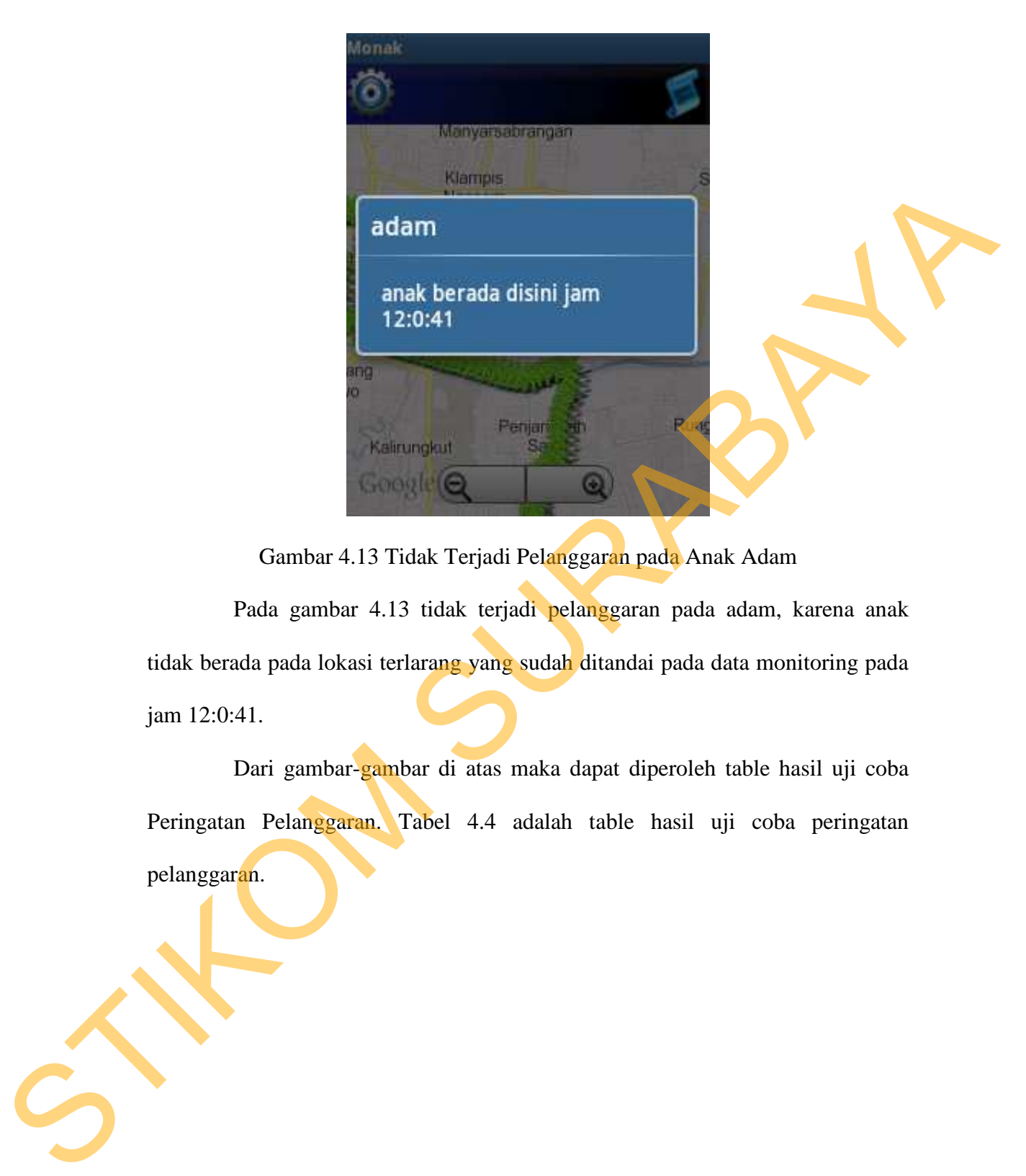

Gambar 4.13 Tidak Terjadi Pelanggaran pada Anak Adam

Pada gambar 4.13 tidak terjadi pelanggaran pada adam, karena anak tidak berada pada lokasi terlarang yang sudah ditandai pada data monitoring pada jam 12:0:41.

Dari gambar-gambar di atas maka dapat diperoleh table hasil uji coba Peringatan Pelanggaran. Tabel 4.4 adalah table hasil uji coba peringatan pelanggaran.

104

| test<br>case | orang<br>tua | anak    | waktu                     | lokasi<br>monitoring                                              | lokasi<br>anak               | toleransi    | status<br>monitoring | status<br>pelanggaran        |
|--------------|--------------|---------|---------------------------|-------------------------------------------------------------------|------------------------------|--------------|----------------------|------------------------------|
| 1.1          | $\mathbf{A}$ | ade     | 14/02/2013<br>00:52 wib   | Kantor<br>(intiland)                                              | Penjaringa<br>$\mathbf n$    | 200<br>meter | seharusnya           | terjadi<br>pelanggaran       |
|              |              |         |                           | Latitude:<br>$-7.273034$                                          | Latitude:<br>$-7.318736$     |              |                      |                              |
|              |              |         |                           | Longitude:<br>112.742837                                          | Longitude:<br>112.78172<br>7 |              |                      |                              |
| 1.2          | $\mathbf{A}$ | afrizal | 13/02/2013<br>14:42 wib   | Kampus<br>(TTS)                                                   | Kampus<br>(TTS)              | 150<br>meter | seharusnya           | tidak terjadi<br>pelanggaran |
|              |              |         |                           | Latitude:<br>$-7.285076$                                          | Latitude:<br>$-7.284906$     |              |                      |                              |
|              |              |         |                           | Longitude:<br>112.796225                                          | Longitude:<br>112.79665<br>4 |              |                      |                              |
| 1.3          | $\, {\bf B}$ | soffan  | 14/02/2013<br>10:56 wib   | Mcd Yakaya<br>Latitude:<br>$-7.331378$                            | Mcd<br>Yakaya<br>Latitude:   | 300<br>meter | terlarang            | terjadi<br>pelanggaran       |
|              |              |         |                           | Longitude:<br>112.77547                                           | $-7.331272$                  |              |                      |                              |
|              |              |         |                           |                                                                   | Longitude:<br>112.77559<br>2 |              |                      |                              |
| 1.4          | $\, {\bf B}$ | adam    | 14/02/2013<br>$12:00$ wib | Maen                                                              | <b>STIKOM</b><br>Surabaya    | 200<br>meter | terlarang            | tidak terjadi<br>pelanggaran |
|              |              |         |                           | Latitude:<br>$-7.261971$                                          | Latitude:<br>-7.310893       |              |                      |                              |
|              |              |         |                           | Longitude:<br>112.739279                                          | Longitude:<br>112.78233<br>2 |              |                      |                              |
|              |              |         |                           | Kolom waktu pada table 4.4 menunjukkan waktu terjadinya uji coba. |                              |              |                      |                              |

Tabel 4.4 Hasil Uji Coba Fitur Peringatan Pelanggaran

Kolom waktu pada table 4.4 menunjukkan waktu terjadinya uji coba. Kolom lokasi monitoring adalah attribute lokasi dari data monitoring. Kolom lokasi anak adalah lokasi anak pada saat terjadinya uji coba. Kolom toleransi adalah attribute toleransi dari data monitoring. Kolom status monitoring adalah status dari data monitoring tersebut. Dan kolom status pelanggaran adalah penanda terjadinya pelanggaran atau tidak.

## **B. Uji Coba Menampilkan Riwayat Lokasi Anak**

Pengujian ini menguji proses pencatatan perpindahan lokasi dan bisa dikirim untuk ditampilkan pada aplikasi pada *smartphone* orang tua. Gambar 4.14, 4.15, 4.16 dan 4.17 adalah uji coba menampilkan menampilkan riwayat lokasi anak.

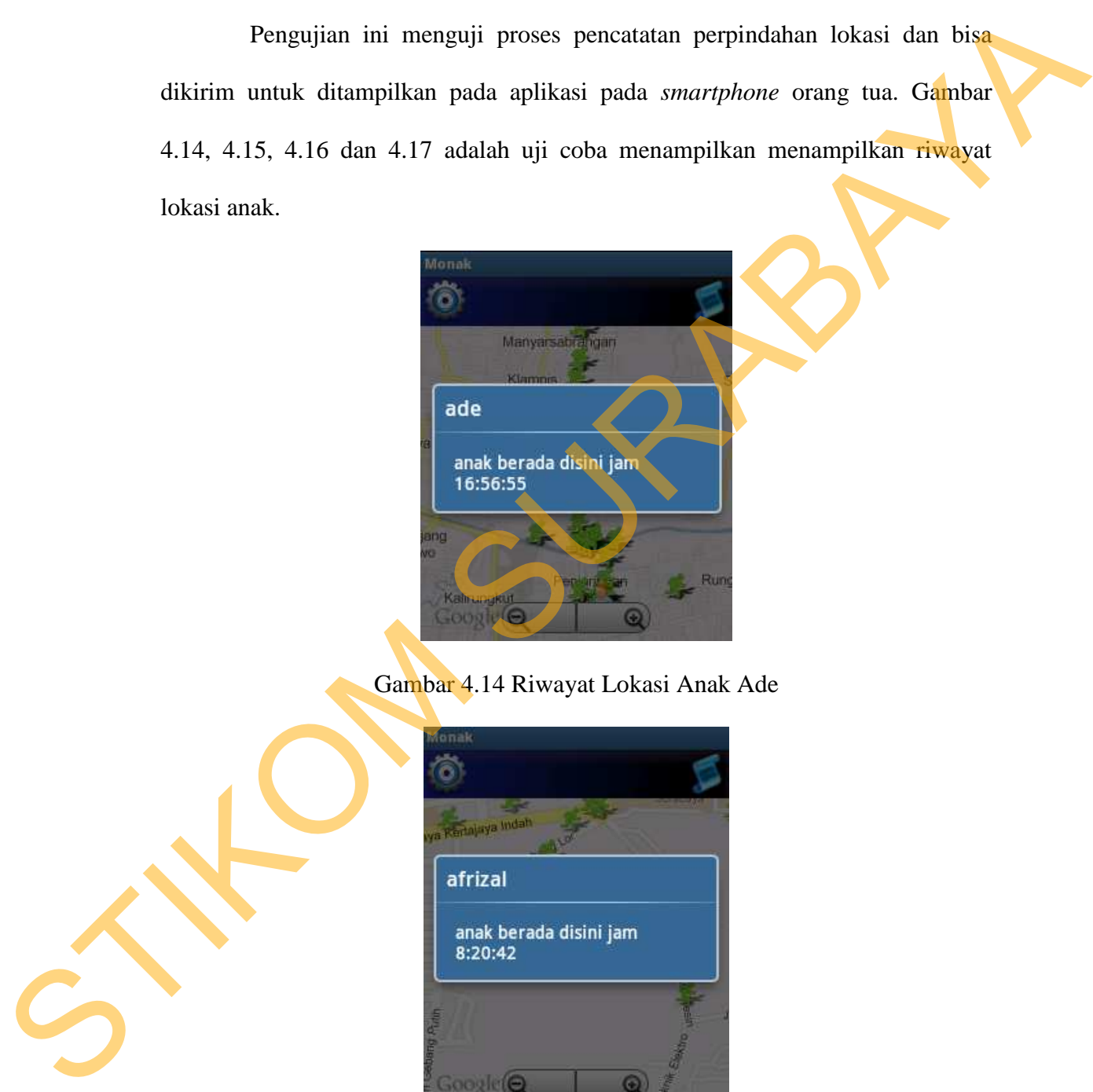

Gambar 4.14 Riwayat Lokasi Anak Ade

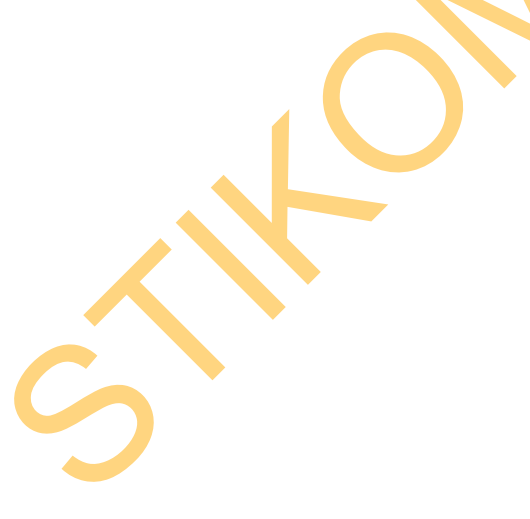

Gambar 4.15 Riwayat Lokasi Anak Afrizal

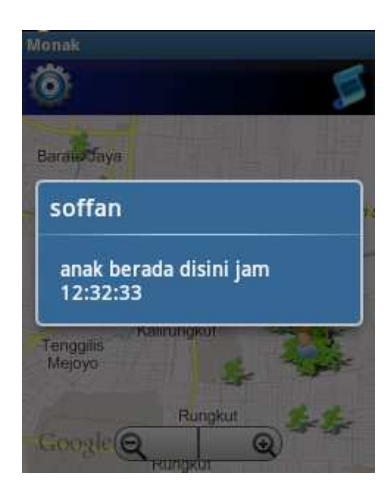

Gambar 4.16 Riwayat Lokasi Anak Soffan

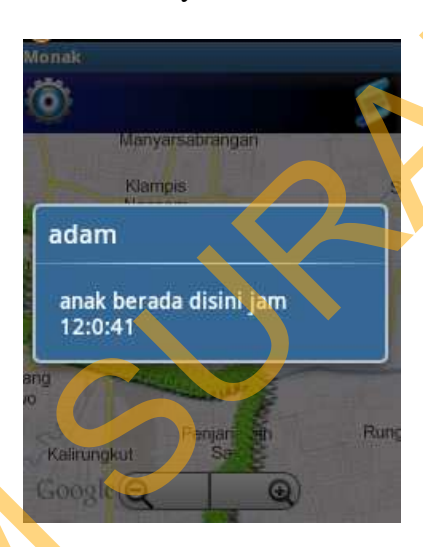

Gambar 4.17 Riwayat Lokasi Anak Adam

Riwayat lokasi digambarkan orang berlari berwarna hijau pada peta. Dari keempat gambar diatas, terdapat gambar orang berlari berwarna hijau. Gambar orang berlari berwarna hijau tampil saat orang tua memilih melihat riwayat lokasi. Dan gambar orang berlari berwarna hijau pada keempat gambar diatas, menandakan bahwa fitur riwayat lokasi berjalan dengan lancar. Cambar 4.16 Riwayat Lokais Anak Soften<br>
States and Soften<br>
States and Soften<br>
States and Soften<br>
States and Soften<br>
States and Soften<br>
States and Soften<br>
States and Soften<br>
States and Soften<br>
Cambar Contage behavilies and

Dilihat dari 4.14, 4.15, 4.16, dan 4.17 gambar diatas, maka dapat disimpulkan bahwa sistem monitoring keberadaan anak dapat menampilkan riwayat lokasi anak. Berikut table hasil uji coba fitur menampilkan riwayat lokasi anak.

107

| test case | orang<br>tua | anak    | request riwayat   | Riwayat lokasi tampil                                             |
|-----------|--------------|---------|-------------------|-------------------------------------------------------------------|
| 2.1       | A            | ade     | melakukan request | Riwayat dapat ditampilkan                                         |
| 2.2       | А            | afrizal | melakukan request | Riwayat dapat ditampilkan                                         |
| 2.3       | B            | soffan  | melakukan request | Riwayat dapat ditampilkan                                         |
| 2.4       | B            | adam    | melakukan request | Riwayat dapat ditampilkan                                         |
|           |              |         |                   | Kolom request riwayat pada table diatas menandakan proses request |

Tabel 4.5 Hasil Uji Coba Fitur Menampilkan Riwayat Lokasi

# **C. Uji Coba Menampilkan Lokasi Setiap Terjadi Perpindahan Lokasi**

|   | 2.2       | $\mathbf{A}$ |         |                                                               |                      |                                                                                             |
|---|-----------|--------------|---------|---------------------------------------------------------------|----------------------|---------------------------------------------------------------------------------------------|
|   |           |              | afrizal | melakukan request                                             |                      | Riwayat dapat ditampilkan                                                                   |
|   | 2.3       | B            | soffan  | melakukan request                                             |                      | Riwayat dapat ditampilkan                                                                   |
|   | 2.4       | $\bf{B}$     | adam    | melakukan request                                             |                      | Riwayat dapat ditampilkan                                                                   |
|   |           |              |         |                                                               |                      | Kolom request riwayat pada table diatas menandakan proses request                           |
|   |           |              |         |                                                               |                      | riwayat dapat berjalan atau tidak. Dan kolom riwayat lokasi tampil, menandakan              |
|   |           |              |         | bahwa riwayat lokasi dapat tampil atau tidak.                 |                      |                                                                                             |
|   | C.        |              |         | Uji Coba Menampilkan Lokasi Setiap Terjadi Perpindahan Lokasi |                      |                                                                                             |
|   |           |              |         |                                                               |                      | Pengujian ini menguji apakah bisa aplikasi pada smartphone anak                             |
|   |           |              |         |                                                               |                      | mengirim lokasi secara realtime dan terus menerus setiap terjadi perpindahan                |
|   |           |              |         |                                                               |                      | lokasi dengan status <i>tracking</i> aktif. Hasil pengujian ini ditampilkan pada table 4.6. |
|   |           |              |         |                                                               |                      |                                                                                             |
|   |           |              |         |                                                               |                      | Tabel 4.6 Hasil Uji Coba Fitur Menampilkan Lokasi Setiap Terjadi Perpindahan                |
|   |           |              |         |                                                               |                      |                                                                                             |
|   |           |              |         | Lokasi                                                        |                      |                                                                                             |
|   |           |              |         |                                                               |                      |                                                                                             |
|   |           |              |         |                                                               |                      |                                                                                             |
|   | test case | orang        | anak    | status                                                        | waktu                | Lokasi                                                                                      |
|   |           | tua          |         | tracking                                                      |                      | (latitude, longitude)                                                                       |
|   |           |              |         |                                                               | 16:30:00             | -7.269911, 112.746762                                                                       |
|   | 3.1       | $\mathbf{A}$ | ade     | aktif                                                         | 16:35:00             | -7.26974, 112.746247                                                                        |
|   |           |              |         |                                                               | 16:40:00             | -7.273955, 112.742987                                                                       |
|   |           |              |         |                                                               | 16:45:00             | -7.281149, 112.740338                                                                       |
|   |           |              |         |                                                               | 16:30:00             | -7.280782, 112.795169                                                                       |
|   |           | $\mathbf{A}$ | afrizal |                                                               | 16:35:00             | -7.280782, 112.795169                                                                       |
|   | 3.2       |              |         | non aktif                                                     | 16:40:00             | -7.280782, 112.795169                                                                       |
|   |           |              |         |                                                               | 16:45:00             | -7.280782, 112.795169                                                                       |
|   |           |              |         |                                                               | 16:30:00             | -7.315629, 112.781647                                                                       |
|   |           |              |         |                                                               | 16:35:00             | -7.320822, 112.781132                                                                       |
|   | 3.3       | $\, {\bf B}$ | soffan  | aktif                                                         | 16:40:00             | -7.329632, 112.783871                                                                       |
|   |           |              |         |                                                               | 16:45:00             | -7.33291, 112.789647                                                                        |
|   |           |              |         |                                                               | 16:30:00             | -7.310861, 112.782632                                                                       |
| S |           |              |         |                                                               |                      |                                                                                             |
|   | 3.4       | $\bf{B}$     | adam    | non aktif                                                     | 16:35:00<br>16:40:00 | -7.310861, 112.782632<br>-7.310861, 112.782632                                              |

Lokasi

Kolom status tracking pada table 4.6 menandakan bahwa status tracking dari anak aktif atau tidak. Dan berjalannya tracking atau tidak ditunjukkan pada kolom waktu dan lokasi. Pada kolom waktu tertulis beda waktu yang ditentukan adalah 5 menit. Apabila dalam empat waktu yang berbeda lima menit dan status *tracking* aktif, lokasi dari anak berubah-ubah, maka proses tracking berjalan lancar, dengan kata lain fitur ini berjalan dengan baik.

## **1.4.2 Uji Coba Koneksi Internet atau SMS Sebagai Media Transfer Data**

Pengujian ini menguji apakah perubahan koneksi dari internet menjadi sms dapat dilakukan dengan baik. Perubahan koneksi terjadi saat koneksi internet tidak tersedia. Hasil pengujian ini dapat dilihat pada table 4.7.

Tabel 4.7 Hasil Uji Coba Fitur Mengubah Koneksi dari Internet menjadi SMS

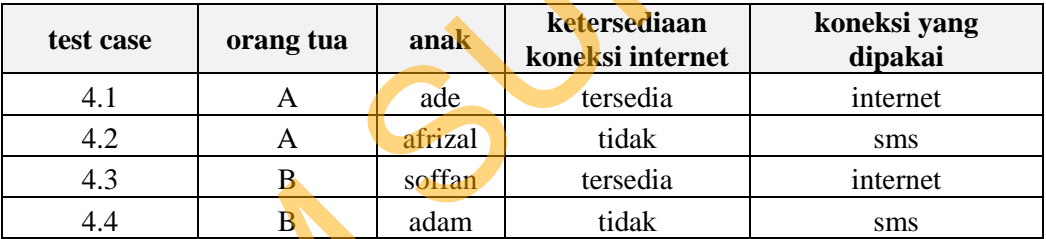

Kolom ketersediaan koneksi internet dari table 4.6 adalah status koneksi internet dari *smartphone* anak tersedia atau tidak. Dan kolom koneksi yang dipakai adalah koneksi yang dipakai aplikasi untuk proses transfer data pada saat itu juga. Dari table diatas juga dapat dilihat bahwa pada saat koneksi internet tidak tersedia, maka koneksi SMS yang diapakai oleh aplikasi untuk proses transfer data. adalah 5 menit. Apabila dalam empat waktu yang berbeda lima menit dan status translatif, bekasi dari anak berubah-ubah, maka proses tracking berjadan lameat, dengan kata lain fitur ini berjalan dengan baik.<br>
1.4.2 Uji Cob

## **4.5 Evaluasi**

Dari proses uji coba sebelumnya maka, hasil dari uji coba di rangkum dalam tahap evaluasi ini.

# **4.5.1 Evaluasi Fitur**

Dari hasil uji coba maka dapat disimpulkan bahwa semua fitur berjalan dengan baik pada ke empat anak dan dua orang tua.

# **4.5.2 Evaluasi Koneksi Internet atau SMS Sebagai Media Transfer Data**

Dari hasil uji coba maka diperoleh evaluasi koneksi internet atau sms sebagai media transfer data, bahwa koneksi internet atau sms dapat digunakan sebagai media transfer data pada sistem monitoring ini. 4.5.1 Evaluasi Fitur<br>Dari hasil uji coba maka dapat disimpulkan hahwa semua fitur herjalan<br>dengan baik pada ke empat anak dan dun orang tua.<br>4.5.2 Evaluasi Koneksi Internet atau SMS Sebagai Media Transfer Data<br>Dari hasil u